# **West Morris Regional High School District**

Parent and Student Portal

# **PowerSchool Parent and Student Access**

PowerSchool provides parents and students round-the-clock access to real-time information about attendance and grades. The public site also provides a means for teachers to communicate with parents or guardians about class events and assignments, and ways they can help their child at home. Students, parents and guardians can contact teachers via email – teachers' email addresses are linked right on the front page.

# **Getting Started**

All parents and students should have received a letter that gave you your username and password. If you did not receive this information, please contact Mrs. Tracey Grady, District PowerSchool Coordinator, at tgrady@wmrhsd.org or (908)879\_6404, ext. 1378. Note: For security reasons, we do not email this information or give out passwords and user names over the phone.

# **Logging on to Student Access**

- 1. From your web browser you can navigate directly to the PowerSchool which is located at the following URL: https://wmrhsd.powerschool.com/public/home.html. Access is also available via the link under PowerSchool on the school's home web page.
- 2. Students will select **Student Access**. Parents will select **Parent Access**. Once this is done, please follow the prompts as indicated below. **Note:** The characters will appear as asterisks (\*) to ensure greater security when you log in. Click submit.

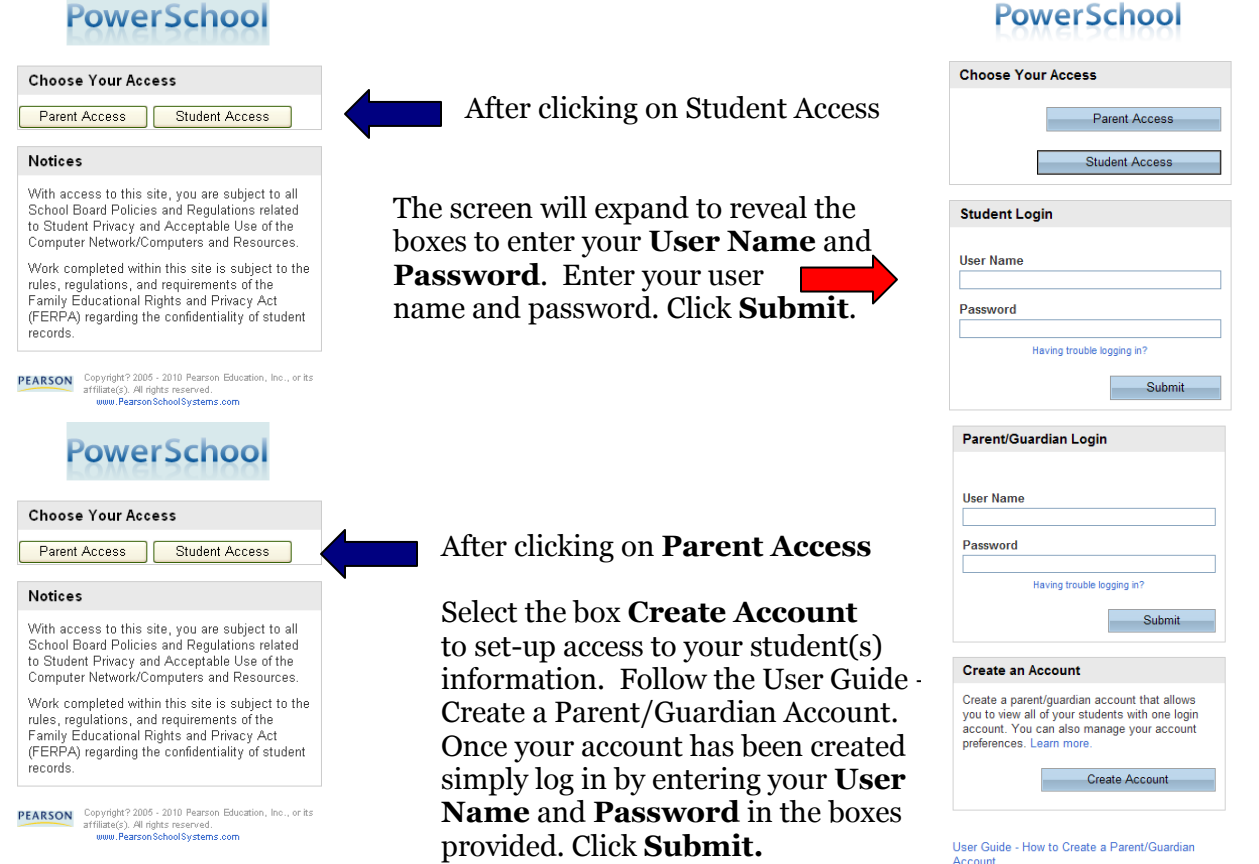

Once you have successfully logged into the Parent or Student Portal, you will see the Start Page.

# **The Parent and Students' View of PowerSchool**

When you log in to PowerSchool, the start page appears. This page serves as the central point from which you begin your PowerSchool session and defaults to the Grades and Attendance screen. The PowerSchool start page consists of the following main areas:

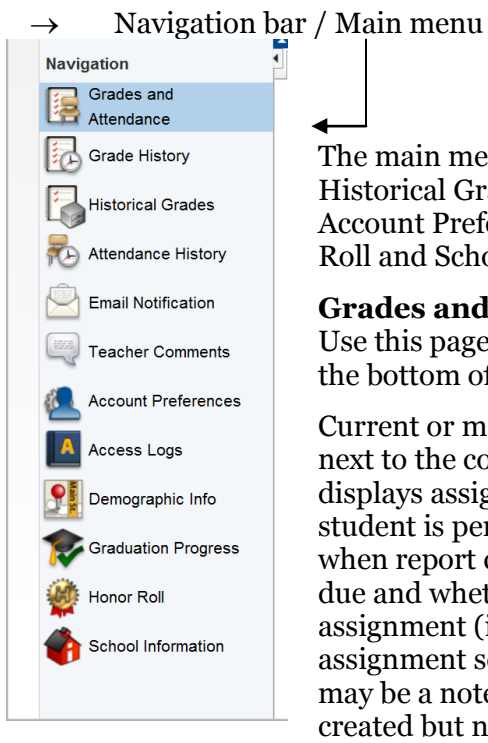

# The main menu consists of the following: Grades and Attendance, Grade History, Historical Grades List, Attendance History, Email Notification, Teacher Comments, Account Preferences, Access Logs, Demographic Info, Graduation Progress, Honor Roll and School Information

#### **Grades and Attendance**

Use this page to view the grades and attendance for the current term. The legend at the bottom of the page displays the attendance codes and their meaning.

Current or marking period grades for each course in which you are enrolled are listed next to the course name on the Grades and Attendance page. Clicking on the grade displays assignment information. This feature also helps parents know how their student is performing throughout the term and helps prevent them getting a surprise when report cards come home. Students and parents can see when assignments are due and whether students are falling behind in their work. Clicking the name of the assignment (if the letters are blue) will provide a description of the assignment. If assignment scores display in blue, clicking the score will show a score comment. There may be a note indicating that the final grade may include assignments that have been created but not yet published. Parents and students can email teachers by clicking on a teacher's name.

# **Historical Grades List**

Historical Grades List displays student grades from previous school years and terms and courses in their current school year.

Selecting the grade (in blue) will link you to background information for the grade (teacher, attempted / earned credit, etc.) The gpa points on this screen reflects the gpa associated with the grades course weight (honors, academic, advanced, etc.)

Please note: West Morris Regional transitioned to PowerSchool beginning with the 2009-2010 school year. Only final grades are shown for school years prior to 2009-2010.

## **Attendance History**

Use this page to view the attendance record in the current term. The legend at the bottom of the page displays the attendance codes and their meaning.

## **Teacher Comments**

Use this page to view any comments for the current term that a teacher has entered regarding items such as achievement or behavior. Remember, if you would like to contact the instructor via email, you can just click on their name and it will take you to your email.

## **Graduation Progress**

This screen outlines the district's required courses and credits. At a glance, completed credits can be viewed. Courses that are in progress for the current year are shown. The credits show as needed until the course is completed. Students must complete a minimum of 130 credits for graduation.

## **Demographic Info**

Use this screen to verify student, parent/guardian and emergency contact information. When this information needs to be amended please contact Mrs. Tracey Grady at tgrady@wmrhsd.org.

## **Preferences**

Parents and students are provided with user names and passwords. When logged into the Parent Portal, parents / guardians have the ability to change their User Name, Password and add additional students as they enter high school. This page is not available to students.

#### **Access Logs**

Use this page to track how often you have viewed the student record.

If you should have any questions regarding any of the PowerSchool screens, please contact Mrs. Tracey Grady, District PowerSchool Coordinator.

If you should have any questions regarding any of your student's grades or class attendance, please contact your student's teacher for the class in question.

PowerSchool/Portal Instructions Revised.doc